# Besoin d'aide ?

**Pour plus d'informations sur le service numérique ViaTrajectoire**

https://ies-sud.fr/orientationviatrajectoire/grand-age/

 $\bigoplus$ 

**En cas de difficultés pour créer son dossier** 

viatrajectoire@ies-sud.fr

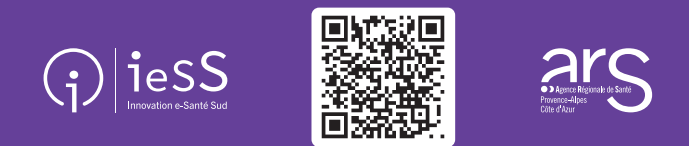

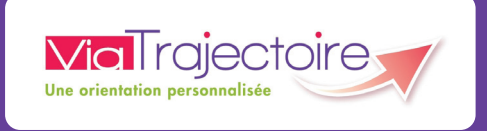

*Avec* ViaTrajectoire Grand Âge **trouver un établissement pour personnes âgées n'a jamais été aussi** simple **!**

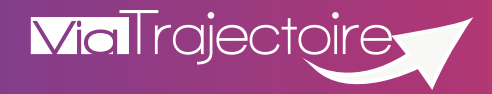

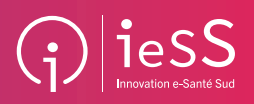

ViaTrajectoire Grand Âge Découvrez **la nouvelle plateforme touten-un, conçue pour** faciliter l'inscription en établissement pour personnes âgées

**EHPAD, EHPA, RA, AJ, USLD** \*

### Une plateforme sécurisée et confidentielle, proposée gratuitement par l'Agence Régionale de Santé et les départements de la région PACA

La plateforme vous permet d'effectuer vos démarches administratives d'inscription dans les établissements pour personnes âgées de façon dématérialisée.

#### Une plateforme unique et intuitive

Parce qu'entrer en établissement pour personnes âgées peut être un moment compliqué et appréhendé, ViaTrajectoire a été conçue pour alléger les démarches administratives.

Fini les multitudes de dossiers papier, la plateforme est l'outil de référence qui regroupe les particuliers, les médecins et les professionnels de santé.

#### De la recherche à l'entrée en établissement : toutes les démarches sont centralisées !

- Consulter et choisir son établissement pour personnes âgées grâce à un annuaire dédié qui permet de comparer et sélectionner les établissements selon les besoins (lieu, budget, soins, prestations, etc.).
- Créer son dossier d'admission unique, en ligne, qui pourra être envoyé à tous les établissements qui correspondent aux critères de recherche.
	- Accéder à son dossier en quelques clics et le suivre en temps réel.
		- Être averti par mail ou via une notification dès qu'un établissement répond à une demande.

## Comment utiliser ViaTrajectoire Grand Âge ?

Pour utiliser la plateforme, il est nécessaire d'avoir un ordinateur (un smartphone, ou bien une tablette), un accès à internet, ainsi qu'une adresse e-mail valide. La démarche se fait en ligne.

#### Quelques clics suffisent !

#### ÉTAPE 1 */// Créer mon dossier*

- Rendez-vous sur le site : *https://trajectoire.sante-ra.fr/GrandAge* et laissezvous guider !
	- Cliquez sur Créer mon dossier.
	- Complétez vos informations personnelles.

#### ÉTAPE 2 */// Déclarer mon médecin traitant*

- Renseignez son médecin traitant.
- Votre dossier est transmis automatiquement à votre médecin.
- Vous pouvez prendre rendez-vous avec lui pour qu'il complète la partie médicale.

#### ÉTAPE 3 */// Sélectionner les établissements*

- Une fois votre dossier complété, vous pouvez rechercher les établissements d'accueil qui vous correspondent.
- Vous disposez de nombreux critères de recherche afin que les résultats proposés correspondent parfaitement à vos besoins et envies !

#### ÉTAPE 4 */// Envoyer une/des demande(s)*

- Plusieurs établissements vous sont proposés : vous n'avez plus qu'à sélectionner ceux auxquels vous souhaitez envoyer votre dossier.
- Une fois vos demandes envoyées, vous pouvez consulter votre dossier et l'état de vos demandes en temps réel.

#### ÉTAPE 5 */// Consulter les réponses*

- Vous avez reçu plusieurs réponses positives : il ne vous reste plus qu'à les accepter ou les refuser en un clic.
- 
- Les établissements en seront automatiquement informés.

\* EHPAD : Établissement d'Hébergement pour Personnes Âgées Dépendantes EHPA : Établissement d'Hébergement pour Personnes Âgées RA : Résidence Autonomie (ex-logements-foyers et ex-RPA) Al : Accueil de Jour // USLD : Unité de Soins de Longue Durée